**UNIVERSITY OF MICHIGAN Survey Research Center** 

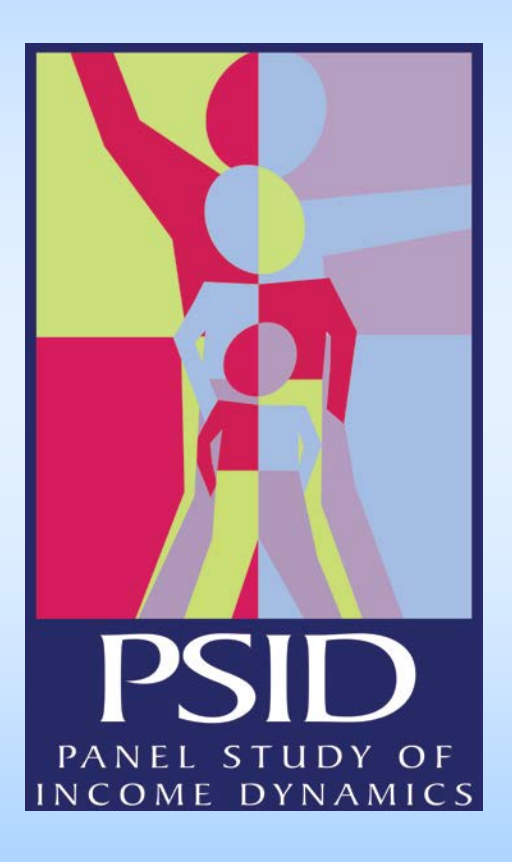

Data-out Experience and Challenges in Blaise 5

Mohammad Mushtaq, April Beaulé The 17th International Blaise Users Conference The Hague, Netherlands October 2016

# **Outline**

- Study and Background
- Data Extraction/Export
- Transformation wide to long
- Documentation/Release

## About the PSID

- Nationally representative sample of 9,000 U.S. families
- Panel survey conducted since 1968
- Main CATI instrument programmed in Blaise 4.84 and C#.net
- Self-administered web pilot programmed in Blaise 5

# **Background**

- Main survey instrument reprogrammed in Blaise in 2001 and been using Blaise very successfully since then
- Family level interview which collects data on all members of the family via one respondent
- Size and complexity of instrument requires data be extracted by sections (aka ASCII relational format)
- Opt-in web (limited) launched in the Spring of 2015
- Pilot web version launched in 2016

### Blaise 5 Data Extraction

- Was it a challenge?
- It's relative to the size of survey (R's&Q's) and data-out format
- Tool used since 2001, Manipula, was not available for Opt-in panel
- ASCII relational output is still not available
- Using wide format, had to reverse engineer data blocks, it was a challenge!

## Blaise 5 Data Export - Wide

- From Blaise 5 Control Center
- Home tab: ETL Export Tools be used with caution
- Instead, use Browse Database, Data Viewer tab, and use Export Data
- Demo of data export from Home tab and Data Viewer

## Transformation: Wide to Long

- Wide file has 11664 variables
- Import into a SAS table
- Create blocks and sub-blocks
- SAS/Macros to split blocks and sub-blocks by instance
- Stack them all to create long files for subblocks
- Sample SAS code

# Identify Blocks and Sub-blocks

- Know your study instrument
- Section A.A3
- Section A.A5CKPT
- Section\_A.A37FOR[1].A37B loop -1
- Section\_A.A37FOR[1].A37C
- Section\_A.A37FOR[2].A37B loop -2
- Section\_A.A37FOR[2].A37C

### SAS code: foreclosure loop1 & 2

```
\Boxdata A37FOR 01;
     length SampleId $24 A37FORInstance 3 ;
    set V1.psid15 (keep=
 \mathcal{L}Sampleid
        Section A A37FOR 1 A37B
        Section A A37FOR 1 A37C
           rename= (
              Section A A37FOR 1 A37B
                                                  = A37BSection A A37FOR 1 A37C
                                                  = A37C \rightarrow\mathcal{F}A37FORinstance = 01:
 run ;
Edata A37FOR 02 ;
     length SampleId $24 A37FORInstance 3 ;
     set V1.psid15 (keep=
        Sampleid
        Section A A37FOR 2 A37B
        Section A A37FOR 2 A37C
           rename= (
              Section A A37FOR 2 A37B
                                                  = A37BSection A A37FOR 2 A37C
                                                  = A37C)
        \mathcal{L}A37FORinstance = 02;
  run ;
```
#### SAS Code for sub-blocks

```
Edata A37FOR (drop=rowsum) ;
    length SampleId $24 A37FORInstance 3
       A37B
                                            8
       A37C
                                            8
    set.
       A37FOR 01
       A37FOR 02
    rowsum = sum(A37B, A37C) ;
    if rowsum > . ;
    attrib all label="";
 run ;
```
- Wide table: 1489 rows and 11664 columns
- 52 relational tables, 2554 variables
- Indeed, it was a challenge!

### **Metadata**

- Need for data documentation
- Variable type and length
- Questions text, code values and labels
- Available as XML export
- Here comes another challenge;
- Code values are missing from enumerations and sets

# Determining a partial interview

- This is a straight-forward task with interviewer administered instrument
- Know when a web interview form has been submitted – but it's hard to know if they are 'complete'
- Processing team works closely with researchers to determine acceptable the level of item nonresponse
- Knowing the number of variables 'on-route' is critical to determine if this case meets the acceptable partial threshold

# Knowing On-Route vs Off-Route

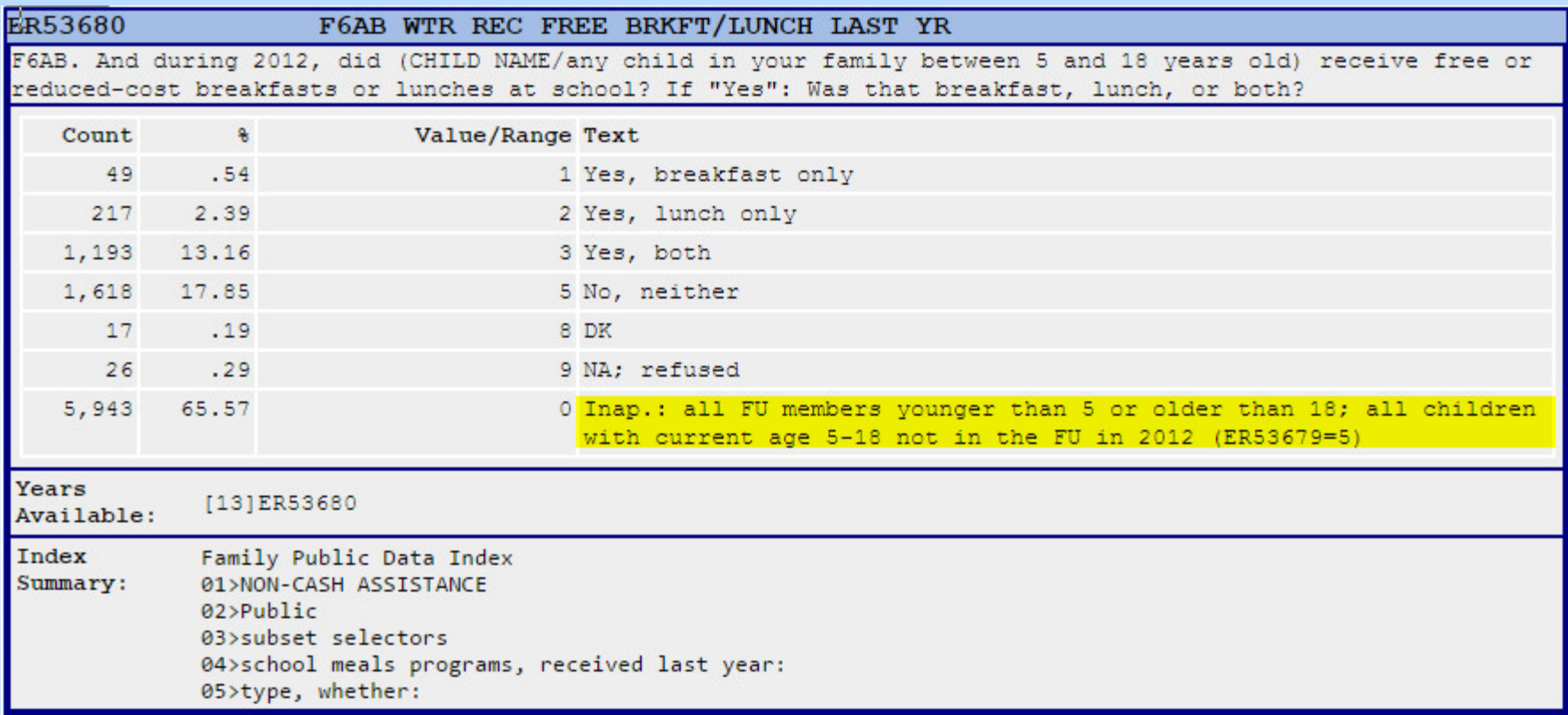

## Using a 'Box and Arrow' **Questionnaire**

#### F7CKPT. CAI CHECKPOINT: WHETHER ANY CHILDREN AGE 5-18 YEARS OLD WERE IN THE FU IN PYEAR (FUP1YEAR.AGEIWDATE=5-18)

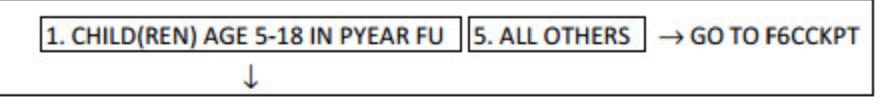

F6AB. And during [PYEAR], did [ONE CHILD IN FU PYEAR: [CYNAMF CYNAML] / ALL OTHERS: any child in [your / the] family between 5 and 18 years old] receive free or reduced-cost breakfasts or lunches at school? If "Yes": Was that breakfast, lunch, or both?

1. Yes, breakfast only 2. Yes, lunch only 3. Yes, both 5. No, neither

F6CCKPT. CAI CHECKPOINT: WHETHER ANY CHILDREN AGE 15 YEARS OLD OR YOUNGER WERE IN THE FU IN PYEAR (FUP1YEAR.AGEIWDATE<16)

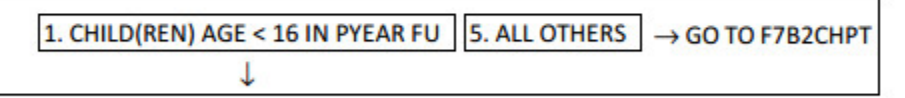

F7 (F6D). How much did [you [and your family living there] / they / the family living there] pay for child care in [PYEAR]?

ENTER amount here, then SELECT unit of time on next screen (Week, Two weeks, Month, Year)

$$
\frac{\$0\$\rightarrow$ GO TO F7A$} \frac{\$1-999,997}{\$\downarrow$} \frac{\text{DK/RF}}{\text{DK/AF}} \rightarrow$ GO TO F7MO
$$

#### Write out all skips in SAS

```
/*section J*/
/*A1A rule--mother in house*/
   /*to fix 2 zeros to NA*/
       if J1A='0' and A1A ne '9' and A1A ne '7' then J1A='9';
   /*to fix 3 zeros to NA*/
        if J2A='0' and A1A ne '9' and A1A ne '7' then J2A='9';
   /*to fix 4 zeros to NA*/
        if J3A='0' and A1A ne '9' and A1A ne '7' then J3A='9';
   /*to fix 3 zeros to NA*/
       if J4A='0' and A1A ne '9' and A1A ne '7' then J4A='9';
   /*to fix 3 zeros to NA*/
        if J5A='0' and A1A ne '9' and A1A ne '7' then J5A='9';
   /*to fix 3 zeros to NA*/if J6A='0' and A1A ne '9' and A1A ne '7' then J6A='9';
    /*to fix 5 zeros to NA*/
        if J7A='0' and A1A ne '9' and A1A ne '7' then J7A='9';
   /*to fix 3 zeros to NA*/
        if J8A='0' and A1A ne '9' and A1A ne '7' then J8A='9';
   /*to fix 4 zeros to NA*/
       if J9A='0' and A1A ne '9' and A1A ne '7' then J9A='9';
    /*to fix 4 zeros to NA*/
        if J10A='0' and A1A ne '9' and A1A ne '7' then J10A='9';
   /*to fix 5 zeros to NA*/
        if J11A='0' and A1A ne '9' and A1A ne '7' then J11A='9';
   /*to fix 4 zeros to NA*/
        if J12A='0' and A1A ne '9' and A1A ne '7' then J12A='9';
   /*to fix 5 zeros to NA*/
       if J13A='0' and A1A ne '9' and A1A ne '7' then J13A='9';
/*Alb rule--father in house*/
   /*to fix 8 zeros to NA*/
        if J1B='0' and A1B ne '9' and A1B ne '7' then J1B='9';
   /*to fix 8 zeros to NA*/
        if J2B='0' and A1B ne '9' and A1B ne '7' then J2B='9';
   /*to fix 8 zeros to NA*/if J3B='0' and A1B ne '9' and A1B ne '7' then J3B='9';
   /*to fix 8 zeros to NA*/
        if J4B='0' and A1B ne '9' and A1B ne '7' then J4B='9';
   /*to fix 9 zeros to NA*/if J5B='0' and A1B ne '9' and A1B ne '7' then J5B='9';
    /*to fix 9 zeros to NA*/
```
# **Conclusion**

- At time of web pilot, ASCII-relational extraction was not available
- Intimate knowledge of PSID questionnaire allowed reverse engineering from Blaise 5 output to Blaise 4.84 output
- Significant effort required for extraction and coding of off-route/on-route skips
- Continue to explore self-administered options for large surveys to reduce costs
- We hope the similar extraction and assignment of 'skipped' options in 4.84 will be offered in Blaise 5 soon

#### Thank You

Mohammad Mushtaq [mushtaq@umich.edu](mailto:mushtaq@umich.edu)

April Beaulé **[abeaule@umich.edu](mailto:April%20Beaul%C3%A9%20%09%09%09abeaule@umich.edu)**